Users can play audio signal from phones with OTG funcition via USB connection, with sampling rates up to 192KHz/32bit.

1. Device audio source configuration

1) Open the Goldhorn PC tuning software and connect the device to the laptop via a tuning cable.

2) Drag the USB input source to the output channel in the I/O interface and save the mode.

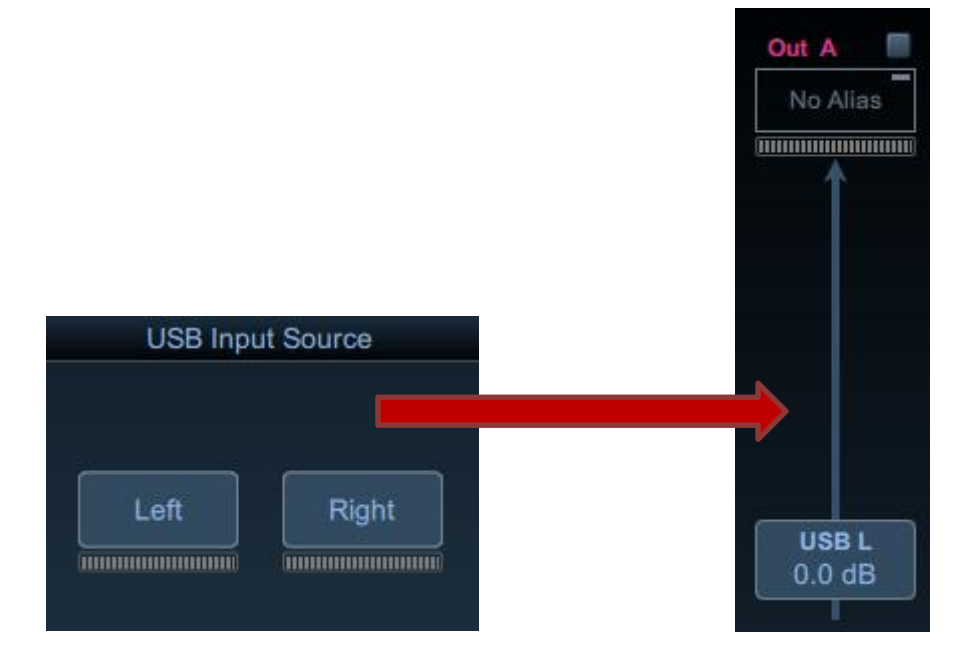

2. Android phone connection

1) Android phone with built-in OTG function can be directly connected to the USB-DAC terminal of the device via a USB cable.A successful connection is indicated when the headset icon appears in the status bar of the phone.

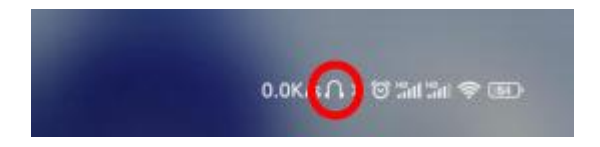

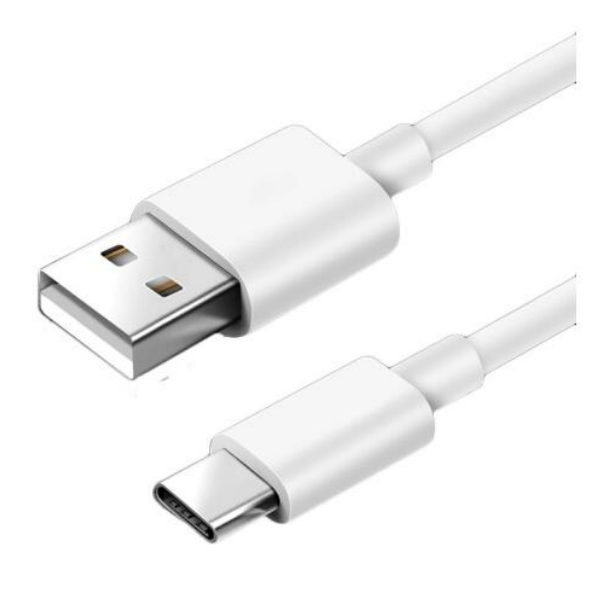

USB cable

2) Users open the music player on your phone and play music at this time, the music can be played through this device.

3) If your phone does not have OTG function, then you need to connect an OTG converter and a USB male-to-male extension cable to use it.

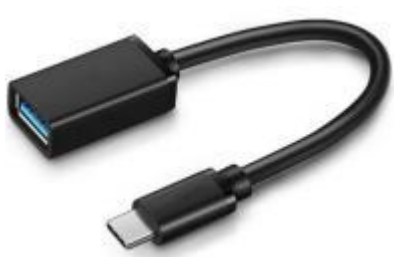

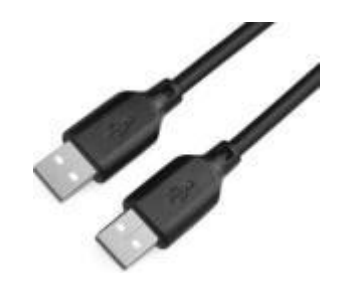

OTG converter USB male-to-male extension cable

3. Apple phone connection

1) The phone needs to be connected to this device via an external Apple camera kit and a USB male-to-male extension cable.

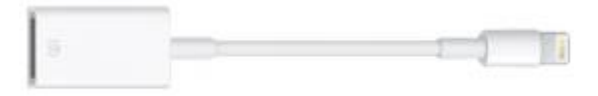

external Apple camera kit

2) Users can swipe down from the screen to access the Apple Control Center and click on the speaker icon to confirm if the connected device is GOLDHORN USB AUDIO

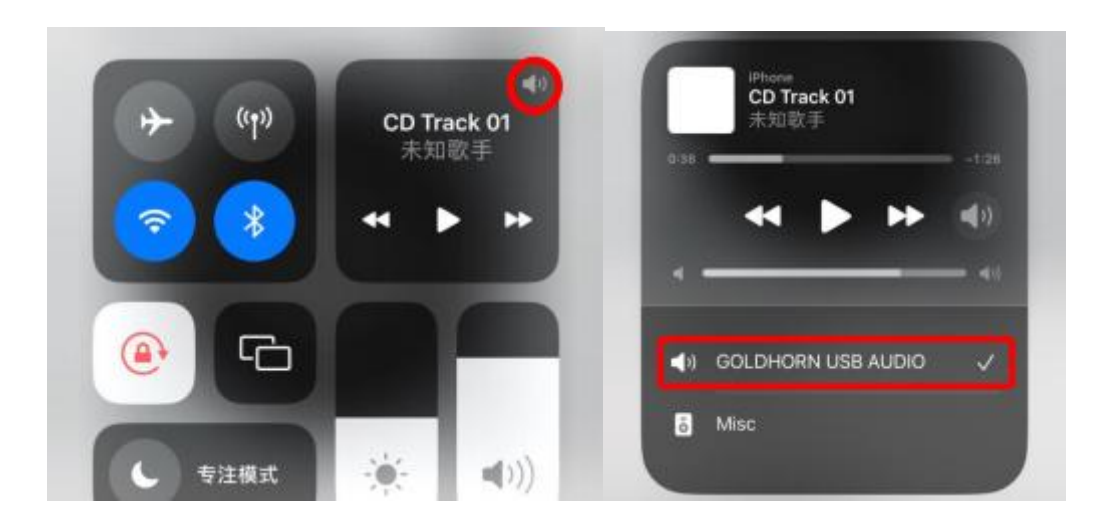

3) Users open the music player on your phone and play music at this time, the music can be played through this device.

Note:

It is recommended that users use a USB Type-A male-to-male extension cable with good shielding and thick wire diameter, and the length of the cable should not exceed 3 meters, to ensure the stability and accuracy of audio transmission.

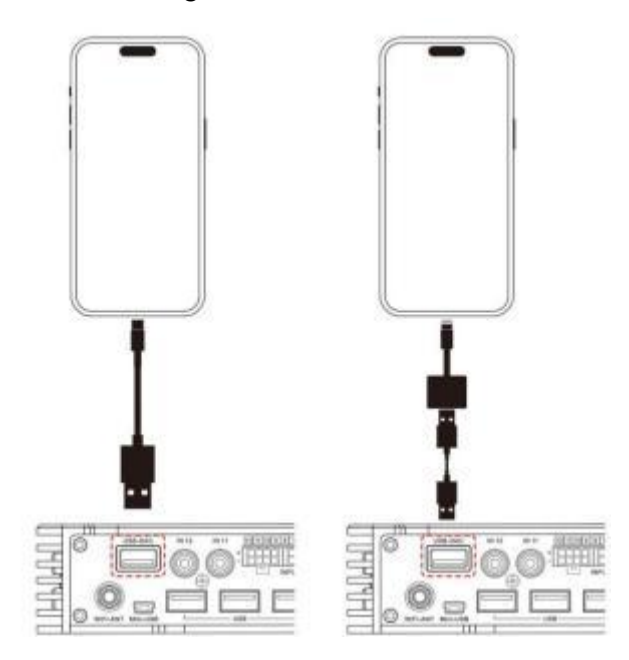

## Connection diagram